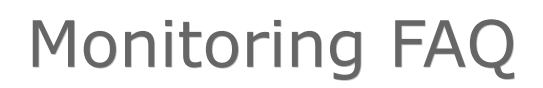

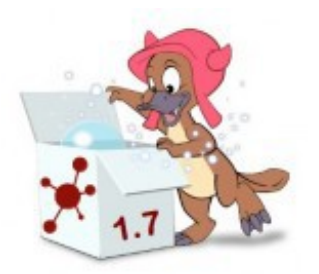

Diese FAQ stammt aus Beiträgen vom Monitoring-Portal, wo die Themen "Icinga-Distribution für Mac OS X" und die Check MK-Agenten für Mac OS X und OpenBSD vorkamen. Diese FAQ ist noch nicht vollständig, beantwortet aber viele spezielle Fragen zum Thema Monitoring mit Mac OS X.

### **Icinga-Distribution 1.7.X-X für Mac OS X Intel Systemvoraussetzungen**

Läuft auf OS X 10.6 Snow Leopard, OS X 10.7 Lion und auf OS X 10.8 Mountain Lion.

### **Icinga-Distribution 1.7.X-X für Mac OS X PowerPC Systemvoraussetzungen**

Erfordert mindestens einen Power Macintosh G3 und Mac OS X 10.3.9 oder höher. Bei mir läuft das Paket auf einem Power Mac G5, 2,0 GHz Dual mit 4 GB DDR SDRAM vom Jahr 2003 und auf einem Mac Mini G4, 1,42 GHz mit 1 GB DDR SDRAM vom Jahr 2005.

Ich habe es unter folgenden Systemen erfolgreich getestet:

*Mac OS X 10.3.9 Panther PowerPC Mac OS X 10.4.11 Tiger PowerPC Mac OS X 10.5.8 Leopard PowerPC*

Dank dem eingebauten PPC-Emulator Rosetta funktioniert diese Version auch unter:

*Mac OS X 10.5.8 Leopard Intel Mac OS X 10.6.8 Snow Leopard Intel* 10.7.X Lion Intel und 10.8 Mountain Lion Intel enthalten keinen PPC-Emulator.

### **Leopard-Support (Icinga-Distribution 1.7.X-X für Mac OS X PowerPC)**

Unter Leopard PowerPC läuft das Paket mit Hilfe der Bibliothek [libltdl.3.dylib.](http://www.supertuxkart.de/libltdl.3.dylib)

Das ist irgendwie keine schöne Lösung mit der [libltdl.3.dylib.](http://www.supertuxkart.de/libltdl.3.dylib) Ich kompiliere Icinga unter Mac OS X 10.4.11 PowerPC und habe dort mal geschaut, ob es eine statische Lib gibt. Und siehe da, es gibt die **libltdl.a**. Also bin ich schnell in das **base**-Verzeichnis gewechselt und nach einem **make clean** und **make** habe ich das Linker-Kommando vor mir gehabt. Dieses habe ich dann editiert:

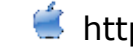

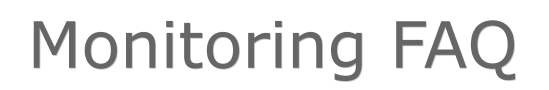

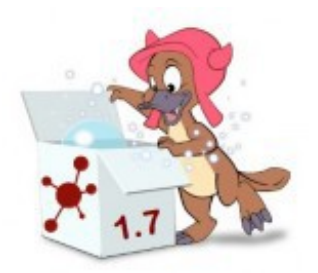

gcc -g -O2 -I/Applications/Icinga\_Start.app/Contents/Resources/include/ -DHAVE\_CONFIG\_H -DNSCORE -o icinga icinga.c broker.o nebmods.o ../common/shared.o checks.o config.o commands.o events.o flapping.o logging.o macros-base.o netutils.o notifications.o sehandlers.o skiplist.o utils.o profiler.o retention-base.o xretention-base.o comments-base.o xcommentsbase.o objects-base.o xobjects-base.o statusdata-base.o xstatusdata-base.o perfdata-base.o xperfdata-base.o downtime-base.o xdowntime-base.o -L/Applications/Icinga\_Start.app/Contents/Resources/lib/ -lm -lpthread /Developer/SDKs/MacOSX10.3.9.sdk/usr/lib/libltdl.a

## **Kompilieren von IDOUtils unter Mac OS X 10.3.9 Panther**

Der Compiler beschwert sich, dass suseconds\_t nicht declariert ist. Auch das Einbinden der **types.h** hat nichts gebracht. Nun muß ich aber dazuschreiben, dass ich das Kompilieren unter dem alten 10.3.9 Panther-System versucht habe. Unter 10.4.11 Tiger gab es keine Probleme mit dem kompilieren der IDOUtils. Das meiste was unter Tiger kompiliert wurde, läuft auch unter Panther. Und das funktioniert auch in diesem Fall. Die IDOUtils, die ich unter Tiger kompiliert habe, funktionieren einwandfrei unter Panther. Danach habe ich diese, auch unter 10.5.8 Leopard einwandfrei testen können.

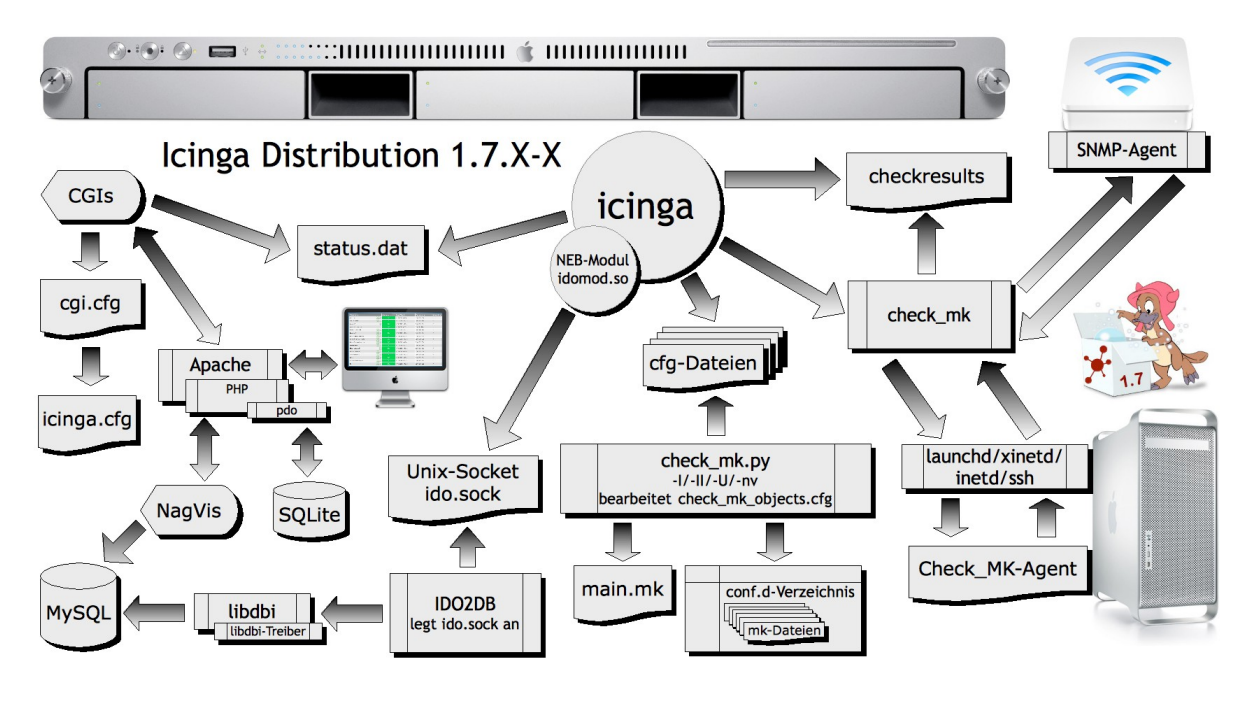

### **Aufbau der Icinga-Distribution für Mac OS X**

Seite 2 von 29 http://www.iampp.de

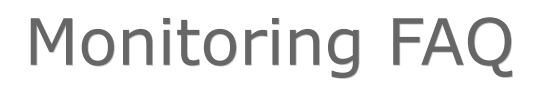

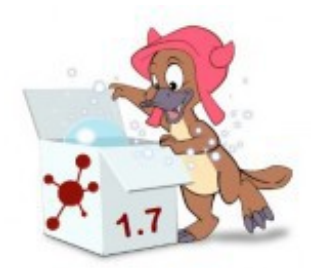

### **Hier eine komplette Liste der Programme, die in der Icinga-Distribution für Mac OS X PowerPC enthalten sind:**

- M4  $1.4.16$
- Bison 2.5.1
- MySQL 5.4.1
- SQlite 3.3.6
- libXML 2.8.0
- PHP 5.2.17
- Python 2.7.3
- Apache 2.2.22
- phpMyAdmin 3.5.1
- $\cdot$  icinga 1.7.1
- Nagios-Plugins 1.4.15
- $\cdot$  libdbi 0.8.4
- libdbi-drivers 0.8.3.1
- gettext 0.18.1.1
- graphviz 2.28.0
- NagVis 1.6.6
- MRTG 2.17.4 mit check mrtg
- Check\_MK 1.2.0p2
- check afs
- check finder
- check dock

Über einen Launcher kann die Icinga-Distri gesteuert werden.

Ich habe auf dem Launcher die Schaltfläche **Start ido2db** vor der **Start icinga**-Schaltfläche gelegt. Der Grund ist, dass ich öfter im Log gesehen habe, dass **IDOMOD.O** sich beschwert, dass die **ido.sock** noch nicht vorhanden ist. Das kommt davon, weil man naturgemäß von oben nach unten die Schaltflächen anklickt. Dadurch wird Icinga vor dem **IDO2DB** gestartet und das Modul **IDOMOD** ist schneller geladen als **IDO2DB** die **ido.sock** anlegen kann.

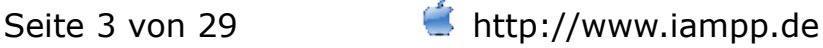

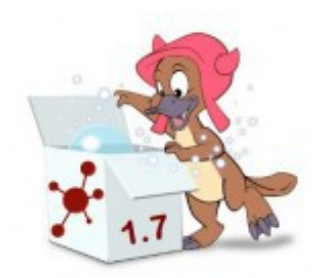

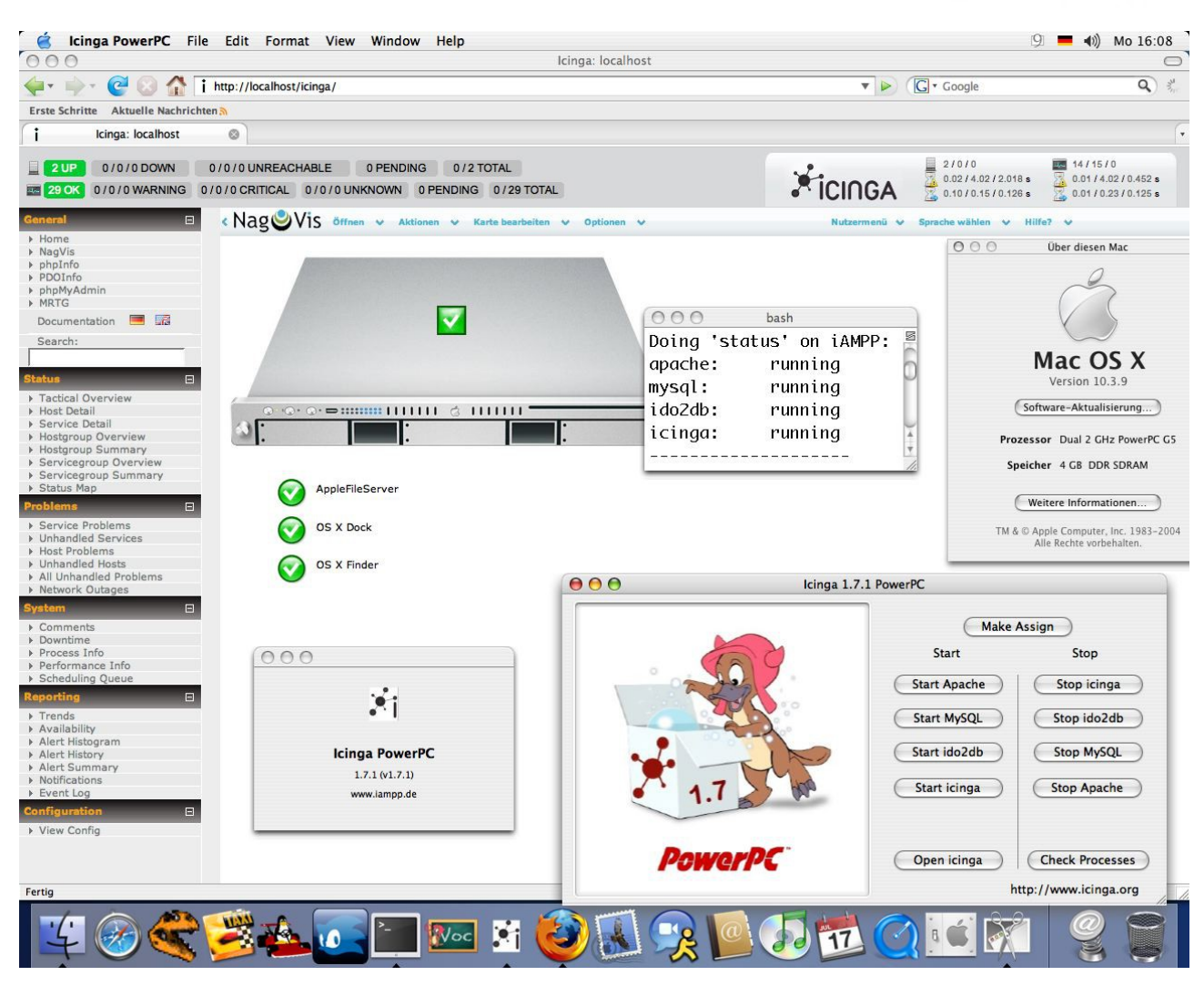

### **Verzeichnis conf.d bei den Icinga-Distributionen**

Die Icinga-Distris haben noch kein **conf.d**-Verzeichnis. Dieses muß im gleichen Verzeichnis angelegt werden, wo die **main.mk** ist. Dadurch, dass alles was zur Distri gehört im App unter Programme ist, sieht der Pfad zum **conf.d**-Verzeichnis und der **main.mk** bei der Intel-Distri wie folgt aus:

#### **/Applications/Icinga\_1\_7\_1-2.app/icingadata.app/Contents/Resources/etc/check\_mk**

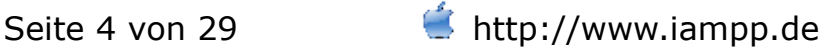

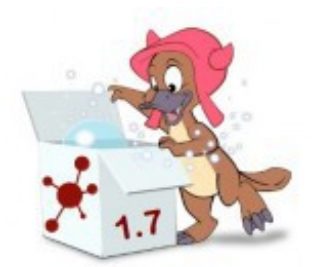

## **Beispiel einer MK-Datei im conf.d-Verzeichnis**

```
all\_hosts = all\_hosts + ['christians-mac-mini',
'win2000',
]
ipaddresses.update({
  "christians-mac-mini" : "192.168.1.114",
  "win2000" : "192.168.1.107",
})
checks += [
  ( ["christians-mac-mini"], "ps", "AppleFileServer_Check", 
( "~.*AppleFileServer", 1, 1, 1, 1 ) )
]
ignored services += [ ( [ "win2000" ], [ "LOG Security" ] ),
      ( [ "win2000" ], [ "LOG Application" ] ),
      ( [ "win2000" ], [ "LOG System" ] ),
]
```
### **Netcat unter Mac OS X**

In der MK-Doku wird von **netcat** gesprochen, um die Ausgabe vom Agenten über das Netzwerk zu bekommen. Das Kommando **netcat** gibt es nicht unter OS X. Stattdessen könnt ihr **nc** verwenden.

nc <IP-Adresse> 6556

### **Icinga Distribution unter Mac OS X 10.8 Mountain Lion**

Die **Icinga-Distri 1.7.1-2 (Intel)** funktioniert auch unter OS X 10.8 Mountain Lion. Eine wichtige Sache muß aber beachtet werden. Es geht um eine neue Funktion mit dem Namen Gatekeeper.

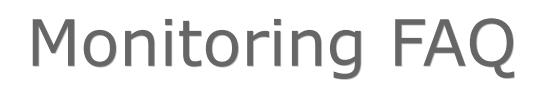

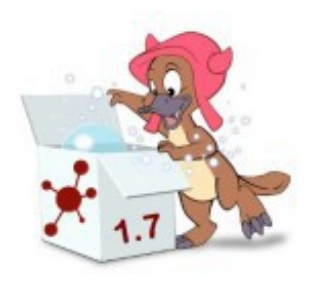

Gatekeeper soll vor allem unerfahrene Mac-Anwender vor gefährlichen oder mit Schadsoftware verseuchten Programmen schützen, indem, im günstigsten Fall, nur Programme aus dem Mac App Store installiert werden können. Doch auch andere Einstellungen sind möglich. Icinga ist nicht von Apple digital signiert und lässt sich mit den Standardeinstellungen nicht starten. Damit Icinga startet, muß unter den **Systemeinstellungen-Sicherheit** die Option **Keine Einschränkungen** im Bereich **Programme aus folgenden Quellen erlauben** aktiviert werden:

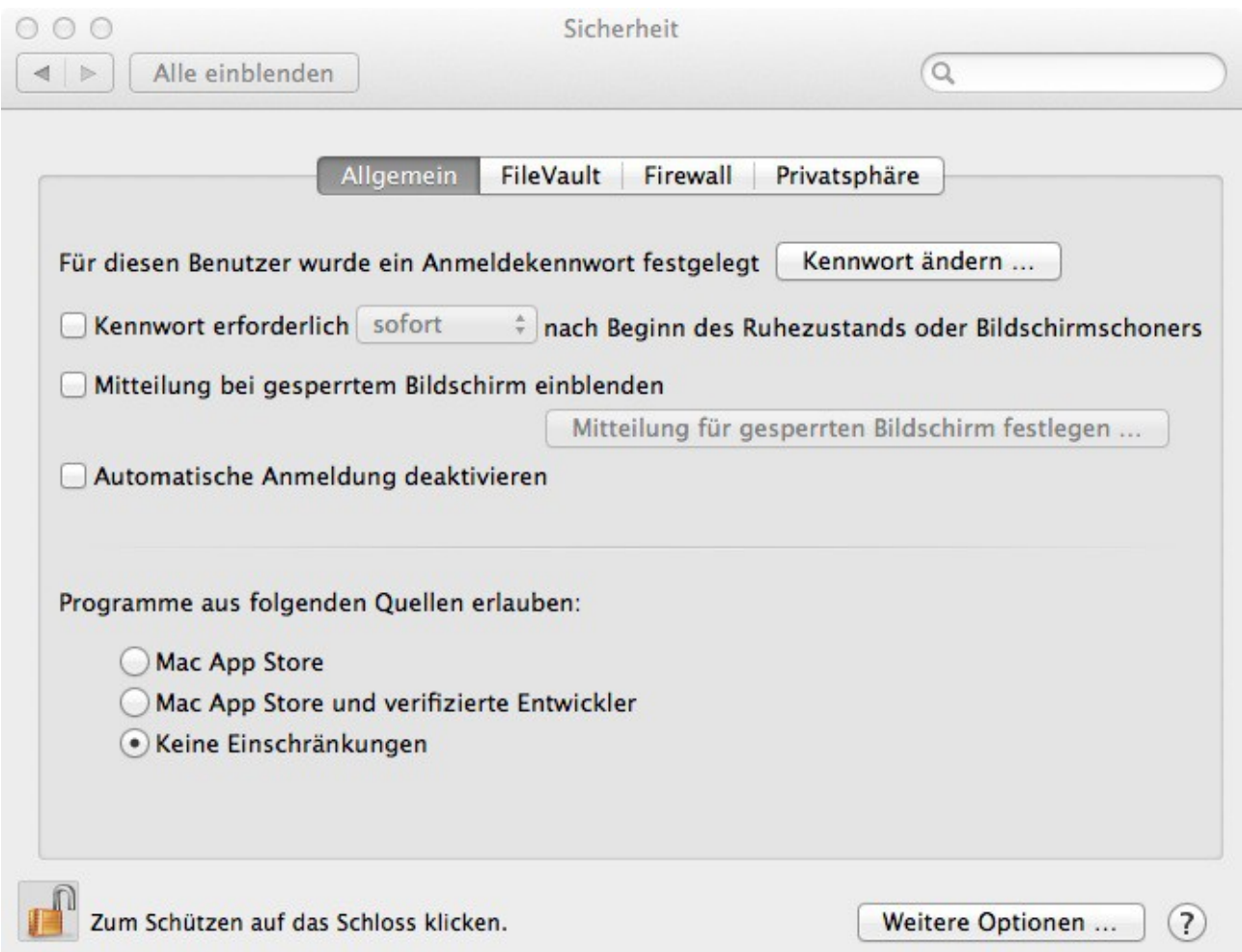

Der neue **Safari 6** hat scheinbar einen kleinen Bug. Wenn mit diesem das **Icinga CLASSIC-WEB** geöffnet wird, dann wird für jeden Frame das Zugangspasswort (htpasswd) verlangt. Meine Empfehlung ist, einfach einen anderen Webbrowser wie Firefox oder Chromium zu verwenden. Wenn Ihr unbedingt Safari 6 benutzen wollt, dann könnt ihr auch das Kennwort im

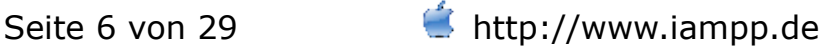

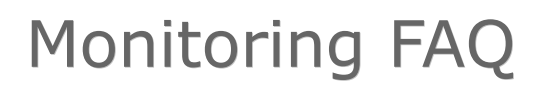

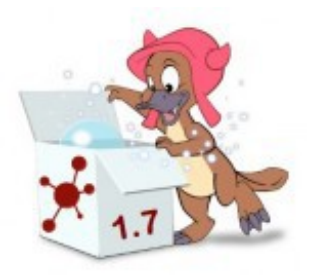

Schlüsselbund speichern.

Für alle die von Snow Leopard (**10.6.X**) auf 10.8 Mountain Lion umgestiegen sind und die **PowerPC-Distri** mit Hilfe von **Rosetta** verwendet haben, müssen jetzt die Intel-Distri verwenden, weil Apple, Rosetta schon seit 10.7 Lion nicht mehr unterstützt.

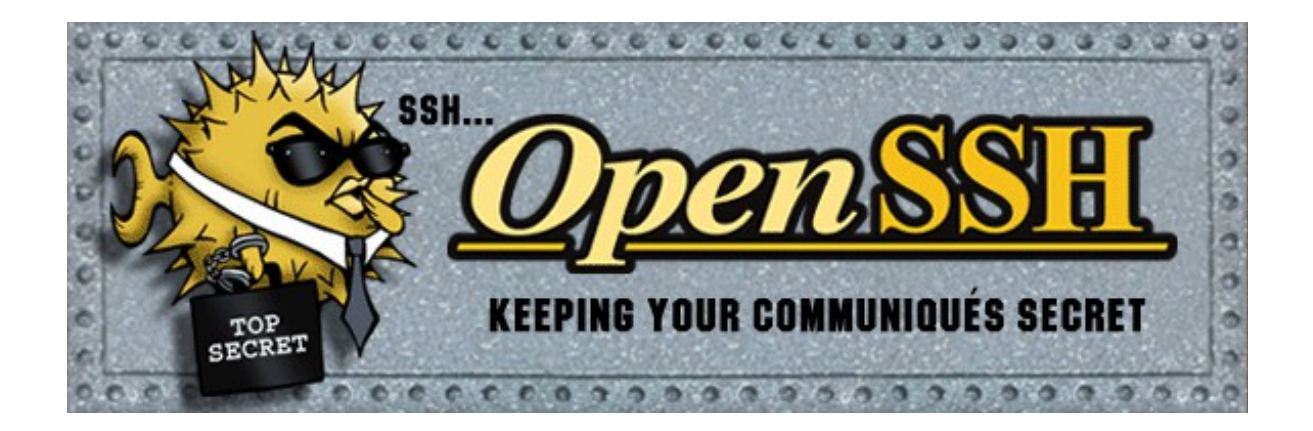

## **Mit der Icinga-Distri via SSH auf Mac OS X-Agents zugreifen**

Ausgangsbasis:

**Monitoring Server:** Icinga Distribution 1.7.1-2 Intel unter OS X 10.8 Mountain Lion

**Überwachter Host:** Mac OS X 10.5.8 Leopard PowerPC mit Check\_MK-Agent 1.2.0p2 für Mac OS X

Überwachter Host:

sudo rm /Library/LaunchDaemons/de.jvm.check\_mk-agent.plist

Damit gibt Launchd am Port 6556 nicht mehr die Ausgabe vom Agenten aus.

Monitoring-Server:

ssh-keygen -t rsa

cd .ssh

scp id rsa.pub christian@192.168.1.114:/Users/christian/.ssh

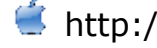

Seite 7 von 29 http://www.iampp.de

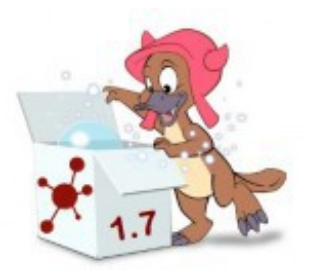

Überwachter Host:

cd .ssh

cat id\_rsa.pub >> authorized\_keys

Monitoring Server:

ssh [christian@192.168.1.114](mailto:christian@192.168.1.114)

```
# Put your host names here
# all_hosts = \lceil 'localhost' \rceilall_hosts = [ 'OpenBSD' , 'Leopard-Server' , 'Lubuntu' ]
ipaddresses = \{ "OpenBSD" : "192.168.1.128",
  "Leopard-Server" : "192.168.1.114",
  "Lubuntu" : "192.168.1.144",
}
inventory check interval = 120linux nic check = "legacy"
datasource programs = [
 ( "ssh -l christian <IP> check_mk_agent.openbsd", [ 'OpenBSD' ] ),
 ( "ssh -l christian <IP> check_mk", [ 'Leopard-Server' ] ),
 ( "ssh -l christian <IP> check_mk_agent", [ 'Lubuntu' ] ),
]
```
./check\_mk.py -II Leopard-Server

cpu.loads 1 new checks cpu.threads 1 new checks df 3 new checks mrpe 5 new checks netctr.combined 4 new checks ntp.time 1 new checks tcp\_conn\_stats 1 new checks uptime 1 new checks

./check\_mk.py -nv Leopard-Server

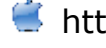

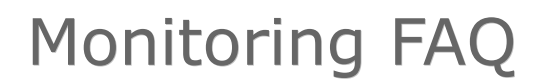

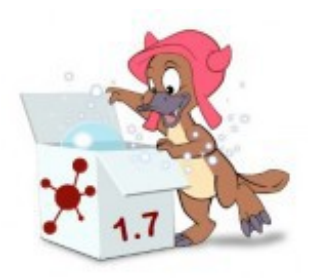

CPU load OK - 15min load 0.03 at 1 CPUs FS\_ DISK OK - free space: / 23814 MB (61% inode=60%); FS\_var DISK OK - free space: / 23814 MB (61% inode=60%); LOAD OK - load average: 0.00, 0.01, 0.03 NIC en0 counters OK - Receive: 0.00 MB/sec - Send: 0.00 MB/sec NIC fw0 counters OK - Receive: 0.00 MB/sec - Send: 0.00 MB/sec NIC gif0 counters OK - Receive: 0.00 MB/sec - Send: 0.00 MB/sec NIC stf0 counters OK - Receive: 0.00 MB/sec - Send: 0.00 MB/sec NTP Time OK - sys.peer - stratum 2, offset 3.27 ms, jitter 0.69 ms, last reached 52 secs ago (synchronized on 17.72.255.11) Number of threads OK - 51 threads TCP Connections OK - ESTABLISHED: 1 Uptime OK - up since Mon Jul 30 16:00:18 2012 (0d 00:46:05) dock Dock: Running\n finder Finder: Running\n fs\_/ OK - 39.3% used (15.03 of 38.3 GB), (levels at 80.0/90.0%), trend: 0.00B / 24 hours fs\_/Volumes/Boot OK - 14.8% used (0.01 of 0.1 GB), (levels at 80.0/90.0%), trend: 0.00B / 24 hours fs\_/Volumes/Panther2 OK - 40.8% used (15.56 of 38.2 GB), (levels at 80.0/90.0%), trend: 0.00B / 24 hours

./check\_mk.py -U leopard-Server

Generating Nagios configuration...OK Precompiling host checks...OK Successfully created Nagios configuration file /tmp/icinga.app/Contents/Resources/etc/objects/check\_mk\_objects.cfg.

Please make sure that file will be read by Nagios. You need to restart Nagios in order to activate the changes.

**Wichtig:** Es gibt unter Mac OS X kein Verz. **/etc/init.d**. Das heißt, dass ein **./check\_mk.py -R Leopard-Server** hier nicht funktioniert. Das App soll auch keine Veränderungen im OS X-System vornehmen. Deshalb ist es nicht geplant, die Option **-R** mit dem Start-Mechanismus (Launchd/plist-Datei) von Mac OS X zu verknüpfen.

Also stoppen und starten wir Icinga über den Launcher.

Danach ist der Leopard-Server im Icinga CLASSIC-WEB zu sehen.

Seite 9 von 29 http://www.iampp.de

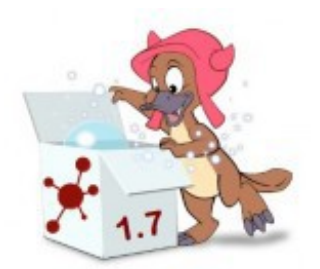

Ein Beispiel einer zusätzlichen MK-Datei mit SSH-Zugriff auf einen Host:

```
all hosts = all hosts + [ 'Lubuntu',
       ]
ipaddresses.update ({
      "Lubuntu" : "192.168.1.144",
            })
datasource_programs = datasource_programs + \lceil ("ssh -l christian <IP> check_mk_agent", [ 'Lubuntu' ]),
      ]
```
### **ssh-copy-id unter Mac OS X**

Es gibt kein **ssh-copy-id** unter Mac OS X.

Download und Installation:

sudo curl "http://public.zettabyte.eu/ssh-copy-id" -o /usr/bin/ssh-copy-id

sudo chmod +x /usr/bin/ssh-copy-id

**ssh-copy-id** ist viel einfacher und läuft auch auf älteren Mac OS X-Systemen.

ssh-copy-id christian@192.168.1.144

# **SNMP**

Nach der Abfrage eines Check\_MK-Agenten über SSH, folgt jetzt der Versuch einen Windows 2000-Rechner via SNMP abzufragen.

Ausgangsbasis: **Monitoring Server:** Icinga Distribution 1.7.1-7 PowerPC unter Mac OS X 10.3.9 Panther **Überwachter Host:** Windows 2000 Professional SP4

Seite 10 von 29 http://www.iampp.de

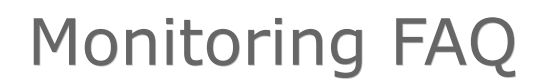

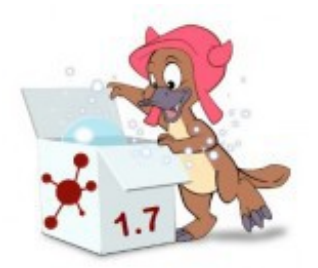

Ihr seht, dass hier zwei Rentner in Kontakt treten. Was hier einfach toll ist, dass auf den alten Systemen Software von heute läuft. Der neueste Check\_MK-Agent 1.2.0p2 funktioniert tadellos unter Win2k. Diesen habe ich aber für diesen Test deaktiviert.

OK, erstmal eine Abfrage laut MK-Doku von SNMP:

snmpget -v1 -c public 192.168.1.107 sysDescr.0

SNMPv2-MIB::sysDescr.0 = STRING: Hardware: x86 Family 6 Model 10 Stepping 5 AT/AT COMPATIBLE - Software: Windows 2000 Version 5.0 (Build 2195 Uniprocessor Free)

#### **xeno2.mk:**

all hosts = all hosts +  $[$  'Windows 2000|snmp' ]

ipaddresses.update ({ "Windows 2000" : "192.168.1.107" })

./check\_mk.py -II "Windows 2000"

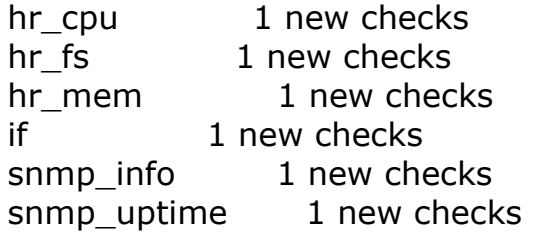

OK, alles wird im CLASSIC WEB angezeigt.

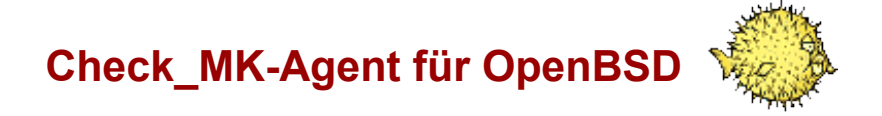

OpenBSD arbeitet mit **[Inetd](http://de.wikipedia.org/wiki/Inetd)**. Einrichtung des Agenten:

cp check\_mk\_agent.openbsd /usr/bin

Seite 11 von 29 http://www.iampp.de

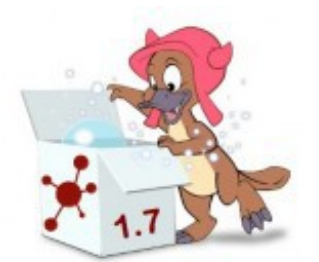

#### vi /etc/inetd.conf

#### **inetd.conf**:

check mk stream tcp nowait root /usr/bin/check mk agent.openbsd

vi /etc/services

#### **services**:

check\_mk 6556/tcp

OK, MRPE brauche ich auch noch. Nagios-Plugins installieren:

export PKG\_PATH=ftp://openbsd.cs.fau.de/pub/OpenBSD/5.0/packages/`machine -a`/

pkg\_add -v nagios-plugins

nagios-plugins-1.4.15p1: ok

Look in /usr/local/share/doc/pkg-readmes for extra documentation. --- +nagios-plugins-1.4.15p1 --------

The check dhcp and check icmp plugins need to run with superuser privileges. For security reasons they are not installed suid root by default. If you want to use them, you have to either change their mode manually or use systrace's privilege elevation feature.

mrpe.cfg erstellen:

#### vi /etc/mrpe.cfg

LOAD /usr/local/libexec/nagios/check load -w 2 -c 5 FS\_var /usr/local/libexec/nagios/check\_disk /var FS / /usr/local/libexec/nagios/check\_disk / FS usr /usr/local/libexec/nagios/check\_disk /usr FS home /usr/local/libexec/nagios/check\_disk /home FS\_tmp /usr/local/libexec/nagios/check\_disk /tmp FS\_usr/X11R6 /usr/local/libexec/nagios/check\_disk /usr/X11R6 FS\_usr/local /usr/local/libexec/nagios/check\_disk /usr/local FS\_usr/src /usr/local/libexec/nagios/check\_disk /usr/src FS\_usr/obj /usr/local/libexec/nagios/check\_disk /usr/obj

Seite 12 von 29 http://www.iampp.de

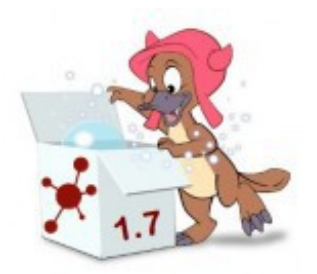

OK, dann mal schauen, ob MRPE funktioniert:

nc 192.168.1.128 6556

<<<mrpe>>> (check\_load) LOAD 0 OK - load average: 0.10, 0.18, 0.16| load1=0.101;2.000;5.000;0; load5=0.182;2.000;5.000;0; load15=0.161;2.000;5.000;0; (check\_disk) FS\_var 0 DISK OK - free space: /var 4150 MB (99%) inode=99%);| /var=28MB;;;0;4398 (check\_disk) FS\_/ 0 DISK OK - free space: / 849 MB (89% inode=98%); /=104MB;;;0;1004 (check\_disk) FS\_usr 0 DISK OK - free space: /usr 1547 MB (80%) inode=95%);| /usr=364MB;;;0;2012 (check\_disk) FS\_home 0 DISK OK - free space: /home 17408 MB (99%) inode=99%);| /home=0MB;;;0;18325 (check\_disk) FS\_tmp 0 DISK OK - free space: /tmp 2639 MB (99% inode=99%);| /tmp=0MB;;;0;2778 (check\_disk) FS\_usr/X11R6 0 DISK OK - free space: /usr/X11R6 788 MB (82%) inode=93%);| /usr/X11R6=165MB;;;0;1004 (check\_disk) FS\_usr/local 0 DISK OK - free space: /usr/local 3988 MB (78% inode=93%);| /usr/local=1084MB;;;0;5340 (check\_disk) FS\_usr/src 0 DISK OK - free space: /usr/src 1587 MB (99%) inode=99%);| /usr/src=0MB;;;0;1670 (check\_disk) FS\_usr/obj 0 DISK OK - free space: /usr/obj 1912 MB (99%) inode=99%);| /usr/obj=0MB;;;0;2012

OK, dann kommt Check\_MK ins Spiel.

openbsd.mk:

```
all hosts = all hosts + ['OpenBSD',
]
ipaddresses.update({
  "OpenBSD" : "192.168.1.128",
})
```
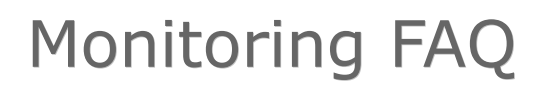

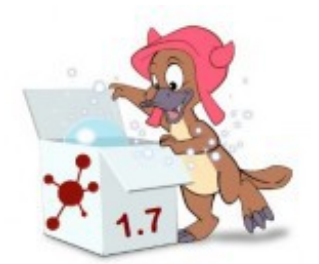

./check\_mk.py -I OpenBSD

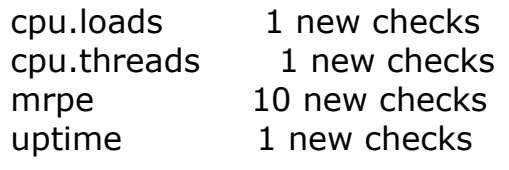

./check\_mk.py -nv OpenBSD

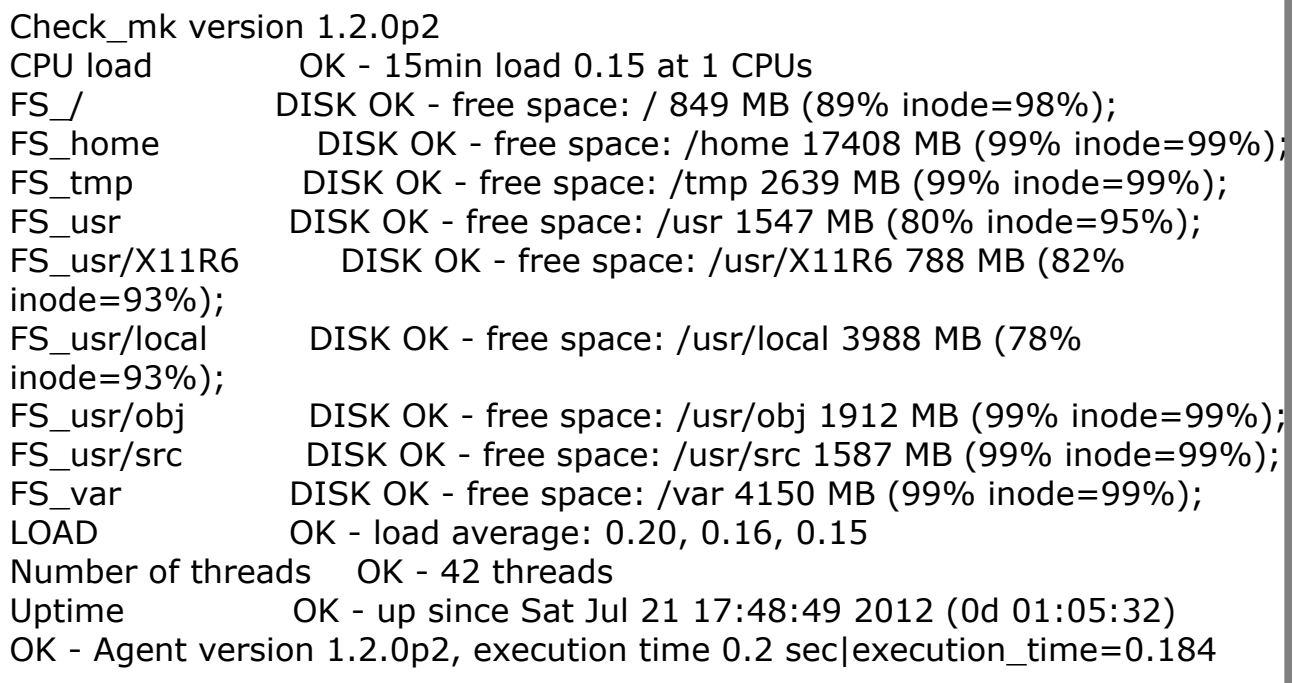

./check\_mk.py -U OpenBSD

Generating Nagios configuration...OK Precompiling host checks...OK Successfully created Nagios configuration file /tmp/icinga.app/Contents/Resources/etc/objects/check\_mk\_objects.cfg.

Please make sure that file will be read by Nagios. You need to restart Nagios in order to activate the changes.

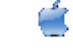

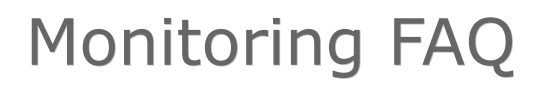

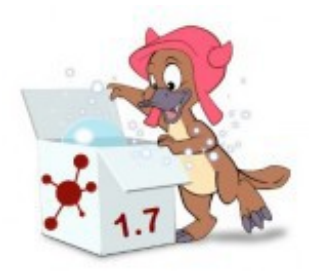

Check\_MK erwartet eine **df**-Ausgabe mit Angabe des Dateisystems. Leider hat das **df** von OpenBSD nicht die Option **-T** die diese Ausgabe ermöglicht. Wenn ich die Option **-T** weglasse, dann wird die Ausgabe von Check\_MK nicht verarbeitet. OK, dann muß ich ein wenig schummeln wie beim OS X-Agenten:

### **df -kPt ffs | sed -e 's/^\([^ ][^ ]\*\) \(.\*\)\$/\1 ffs \2/' | sed 1d**

#### **<<<netctr>>> aktivieren**

**main.mk**

linux nic check = "legacy"

### **<<<netctr>>> -Problem im OpenBSD-Agenten**

Das Problem ist, dass die Werte Bytes in, Packets in usw. unter Linux aus dem **Proc**-Verzeichnis gewonnen werden (**/proc/net/dev**) und OpenBSD kein **/proc**-Dateisystem besitzt. Check\_MK benötigt eine ganz bestimmte Ausgabe, die Bytes, Packets, Errors und Colls gleichzeitig enthält. Unter OpenBSD gibt es die Möglichkeit, mit Hilfe von **netstat**, die Ausgabe von der Linux-Ausgabe mit den geforderten Werten nachzubauen. Die Option **-b** zeigt die Bytes-Ausgabe und ohne **-b** die Packets-Ausgabe. Ich kann nicht beides gleichzeitig in einer Zeile ausgeben. Also musste ich einen sehr komplizierten Weg einschlagen, um genau die richtige Ausgabe mit den richtigen Werten zu erhalten, die Check\_MK verarbeiten kann.

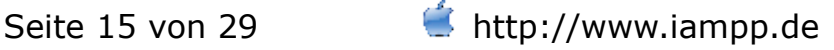

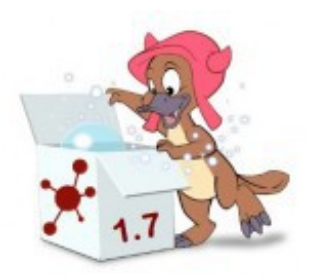

Hier der neue OpenBSD-Agent:

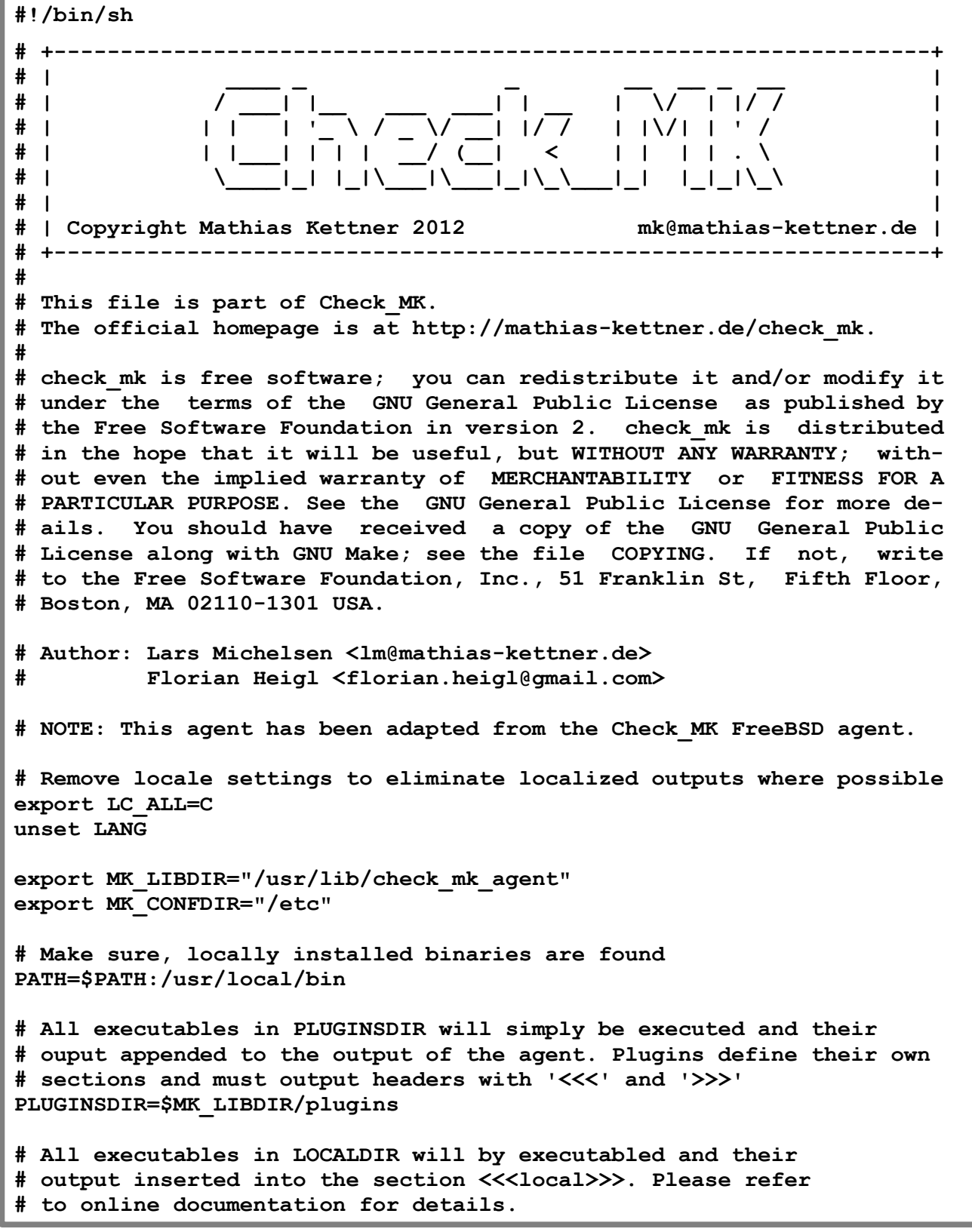

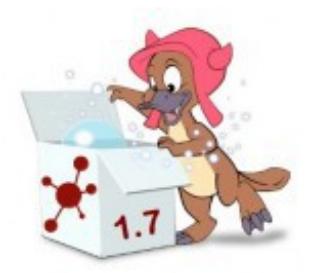

```
LOCALDIR=$MK_LIBDIR/local
# close standard input (for security reasons) and stderr
if [ "$1" = -d ]
then
     set -xv
else
     exec <&- 2>/dev/null
fi
echo '<<<check_mk>>>'
echo Version: 1.2.0p2
echo AgentOS: openbsd
osver="$(uname -r)"
echo '<<<df>>>'
df -kPt ffs | sed -e 's/^\([^ ][^ ]*\) \(.*\)$/\1 ffs \2/' | sed 1d 
# processes including username, without kernel processes
echo '<<<ps>>>'
COLUMNS=10000
ps ax \text{-}o user, vsz, rss, pcpu, command | sed \text{-}e 1d \text{-}e 's/ *\([^ ]*\) *\([^ ]
*\) *\([^ ]*\) *\([^ ]*\) */(\1,\2,\3,\4) /'
echo '<<<cpu>>>'
echo `sysctl -n vm.loadavg | tr -d '{}'` `top -b -n 1 | grep -E '^[0-9]+ 
processes' | awk '{print $3"/"$1}'` `sysctl -n hw.ncpu`
echo '<<<uptime>>>'
echo `date +%s` - `sysctl -n kern.boottime | cut -d' ' -f 4,7 | tr ',' 
'.' | tr -d ' '` | bc
echo '<<<netctr>>>'
# BI= Bytes in
# PI= Packets in
# EI= Errors in
# EO= Errors out
# BO= Bytes out
# PO= Packets out
# CO= Colls
Z1=1
Z2=p
date +%s
while [ $Z1 -lt 15 ]
   do
   BI=$( netstat -inb | egrep -v Name | grep Link | awk '{print $1" "$5}'
```
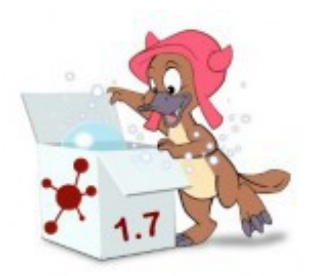

```
| sed -ne $Z1$Z2 )
   PI=$( netstat -in | egrep -v Name | grep Link | awk '{print $5}' | sed 
-ne $Z1$Z2 )
   EI=$( netstat -in | egrep -v Name | grep Link | awk '{print $6}' | sed 
-ne $Z1$Z2 ) 
  FF1="0 0 0 0 0"
   BO=$( netstat -inb | egrep -v Name | grep Link | awk '{print $6}' | sed 
-ne $Z1$Z2 )
   PO=$( netstat -in | egrep -v Name | grep Link | awk '{print $7}' | sed 
-ne $Z1$Z2 )
   EO=$( netstat -in | egrep -v Name | grep Link | awk '{print $8}' | sed 
-ne $Z1$Z2 )
   CO=$( netstat -in | egrep -v Name | grep Link | awk '{print $9}' | sed 
-ne $Z1$Z2 )
   FF2="0 0"
     if [ "$PI" -gt "0" ]
       then
         echo $BI $PI $EI $FF1 $BO $PO $EO $FF2 $CO $FF2
     fi
   Z1=$(($Z1+1))
done
# IPMI-Data (Fans, CPU, temperature, etc)
# needs the sysutils/ipmitool and kldload ipmi.ko
if which ipmitool >/dev/null ; then
     echo '<<<ipmi>>>'
     ipmitool sensor list \
         | grep -v 'command failed' \
         | sed -e 's/ *| */|/g' -e "s/ /_/g" -e 's/_*$//' -e 's/|/ /g' \
         | egrep -v '^[^ ]+ na ' \
         | grep -v ' discrete '
fi
if which mailq >/dev/null 2>&1 && getent passwd postfix >/dev/null 2>&1; 
then
  echo '<<<postfix mailq>>>'
  mailq | tail -n 6
fi
# Einbinden von lokalen Plugins, die eine eigene Sektion ausgeben
if cd $PLUGINSDIR
then
   for skript in $(ls)
   do
     if [ -x "$skript" ] ; then
         ./$skript
     fi
   done
fi
```
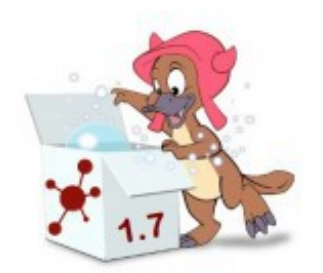

```
# Lokale Einzelchecks
echo '<<<local>>>'
if cd $LOCALDIR
then
   for skript in $(ls)
   do
     if [ -x "$skript" ] ; then
         ./$skript
     fi
   done
fi
# MK's Remote Plugin Executor
if [ -e "$MK_CONFDIR/mrpe.cfg" ]
then
     echo '<<<mrpe>>>'
     grep -Ev '^[[:space:]]*($|#)' "$MK_CONFDIR/mrpe.cfg" | \
     while read descr cmdline
     do
         PLUGIN=${cmdline%% *}
         OUTPUT=$(eval "$cmdline")
         echo -n "(${PLUGIN##*/}) $descr $? $OUTPUT" | tr \\n \\1
         echo
     done
fi
```
## **Check\_MK-Agent für Mac OS X**

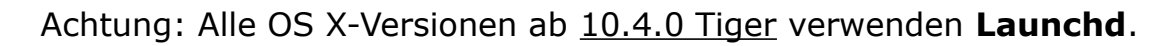

Kleine Anleitung für **Mac OS X 10.4.0 Tiger oder höher**:

- 1. Im Pfad **/opt/omd/versions/<Versions-Nr.>/share/check\_mk/agents** deiner OMD-Installation, findest du das Shellscript **check\_mk\_agent.macosx**. Das ist der Mac OS X-Agent.
- 2. Kopiere dieses Shellscript via scp, ftp usw. auf deinen überwachten OS X-Rechner. Am besten gleich nach **/usr/bin/**. Benenne dieses dann in **check\_mk** um.
- 3. Launchd-Startskript erstellen:

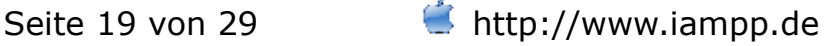

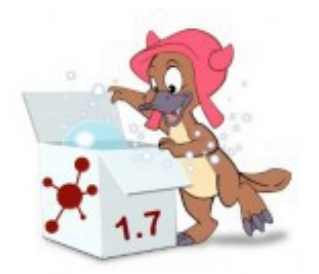

```
<?xml version="1.0" encoding="UTF-8"?>
<!DOCTYPE plist PUBLIC "-//Apple//DTD PLIST 1.0//EN" 
"http://www.apple.com DTDs/PropertyList-1.0.dtd">
 <plist version="1.0">
  <dict>
  <key>KeepAlive</key>
  <dict>
  <key>NetworkState</key>
 <true/ </dict>
  <key>UserName</key>
  <string>root</string>
  <key>GroupName</key>
  <string>wheel</string>
  <key>ProgramArguments</key>
  <array>
  <string>/usr/bin/check_mk</string>
  </array>
  <key>Sockets</key>
  <dict>
  <key>Listeners</key>
  <dict>
  <key>SockServiceName</key>
  <string>6556</string>
  <key>SockType</key>
  <string>stream</string>
  <key>SockFamily</key>
  <string>IPv4</string>
  </dict>
  </dict>
  <key>inetdCompatibility</key>
  <dict>
  <key>Wait</key>
  <false/>
  </dict>
  <key>Label</key>
  <string>de.jvm.check_mk-agent</string>
  </dict>
</plist>
```
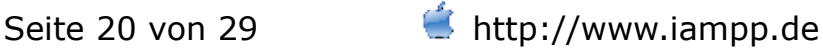

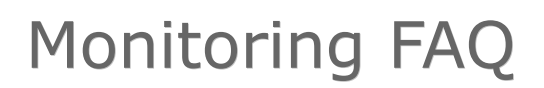

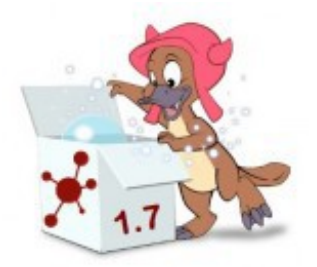

Diese Datei muß dann nach **/Library/LaunchDaemons** kopiert werden. OS X rebooten. Danach kann der Agent am **Port 6556** abgefragt werden.

#### **Mac OS X 10.3.X Panther** und **Mac OS X 10.2.X Jaguar**:

- 1. Im Pfad **/opt/omd/versions/<Versions-Nr.>/share/check\_mk/agents** deiner OMD-Installation findest du das Shellscript **check\_mk\_agent.macosx**.
- 2. Kopiere dieses Shellscript via scp, ftp usw. auf deinen überwachten OS X-Rechner. Am besten gleich nach **/usr/bin/**. Benenne dieses dann in **check\_mk\_agent** um.
- 3. Xinetd-Datei erstellen: **vi /etc/xinetd.d/check\_mk\_agent**

```
service check_mk
{
    type = UNLISTED
    port = 6556socket type = stream
    \text{protocol} = \text{tcp}wait = no
    user = rootserver = /usr/bin/check_mk_agent
# configure the IP address(es) of your Nagios server here:
# only from = 192.168.1.106
    disable = no
}
```
Xinetd restarten:

/System/Library/StartupItems/IPServices/IPServices start

Danach kann der Agent am **Port 6556** abgefragt werden.

Xinetd wurde mit OS X 10.2 eingeführt: [http://support.apple.com/kb/TA20863?viewlocale=en\\_US.](http://support.apple.com/kb/TA20863?viewlocale=en_US)

Für Mac OS X 10.1 muss **Inetd** konfiguriert werden.

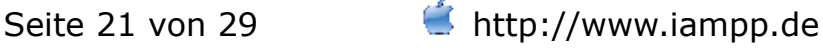

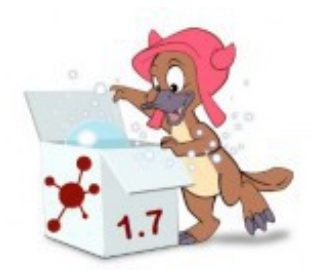

Das sind Variablen, die zusätzliche Scripte und Konfigurationen einbinden können:

```
export MK_LIBDIR="/to/be/changed"
export MK_CONFDIR="/to/be/changed"
```
Beispiel OpenBSD-Agent (verkürzte Ausgabe):

```
export MK_LIBDIR="/usr/lib/check_mk_agent"
export MK_CONFDIR="/etc"
PLUGINSDIR=$MK_LIBDIR/plugins
LOCALDIR=$MK_LIBDIR/local
# Einbinden von lokalen Plugins, die eine eigene Sektion ausgeben
if cd $PLUGINSDIR
then
   for skript in $(ls)
   do
     if [ -x "$skript" ] ; then
         ./$skript
     fi
   done
fi
# Lokale Einzelchecks
echo '<<<local>>>'
if cd $LOCALDIR
then
   for skript in $(ls)
   do
     if [ -x "$skript" ] ; then
         ./$skript
     fi
   done
fi
# MK's Remote Plugin Executor
if [ -e "$MK_CONFDIR/mrpe.cfg" ]
then
     echo '<<<mrpe>>>'
     grep -Ev '^[[:space:]]*($|#)' "$MK_CONFDIR/mrpe.cfg" | \
     while read descr cmdline
     do
```
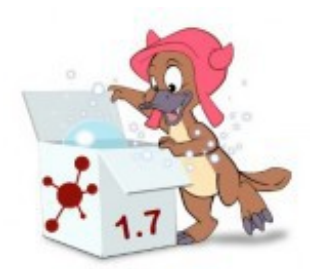

```
 PLUGIN=${cmdline%% *}
         OUTPUT=$(eval "$cmdline")
         echo -n "(${PLUGIN##*/}) $descr $? $OUTPUT" | tr \\n \\1
         echo
     done
fi
```
Ich überwache 3 Services, die nicht vom Agenten abgefragt werden, über die **mrpe.cfg**. Ich musste bei mrpe, dass **-n** bei **echo** entfernen. Weil als Ausgabe im Monitoring **-n** angezeigt wurde mit einem UNKNOWN. Ansonsten funktioniert MRPE super auf OS X. Ich habe einmal mit der Icinga-Distribution 1.7 für OS X und einmal mit OMD 0.54 die MRPE-Checks inventarisiert. Überwachter OS X-Host: **/etc/mrpe.cfg**

finder /usr/lib/nagios/plugins/check\_finder dock /usr/lib/nagios/plugins/check\_dock applefileserver /usr/lib/nagios/plugins/check\_afs

### **/usr/lib/nagios/plugins/check\_afs**

#!/bin/bash ps -A | grep AppleFileServer | grep -v "grep AppleFileServer" | grep -v "check\_afs" > /dev/null if  $[$  \$? -ne 0 ] then echo "AppleFileServer: Not Running" exit 2 else echo "AppleFileServer: Running" exit 0 fi

Noch eine Möglichkeit ist, diesen Prozess direkt in einer mk-Datei abzufragen:

```
checks += \Gamma ( ["christians-mac-mini"], "ps", "AppleFileServer_Check", 
( "~.*AppleFileServer", 1, 1, 1, 1 ) )
]
```
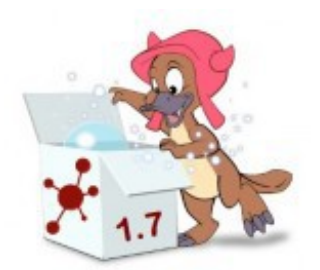

Von der Icinga-OSX-Distribution 1.7.X-X aus, den Agenten abfragen:

./check\_mk.py -II 192.168.1.114

cpu.loads 1 new checks cpu.threads 1 new checks df 3 new checks

uptime 1 new checks

./check\_mk.py --debug 192.168.1.114

Reading default settings from ./defaults Reading config file /tmp/icinga.app/Contents/Resources/etc/check\_mk/main.mk... Check\_mk version 1.1.12p7 CPU load OK - 15min Load 0.08 at 1 CPUs Number of threads OK - 45 threads Uptime OK - up since Thu May 17 22:14:20 2012 (0d 00:48:30) fs\_/ OK - 35.4% used (13.55 of 38.3 GB), (levels at 80.0/90.0%) fs\_/Volumes/Boot OK - 5.9% used (0.00 of 0.1 GB), (levels at 80.0/90.0%) fs\_/Volumes/Panther2 OK - 32.9% used (12.57 of 38.2 GB), (levels at 80.0/90.0%) OK - Agent version 1.1.12p7, execution time 0.2 sec|execution\_time=0.230

Ich kann also den Agenten ohne Probleme erreichen. Dann habe ich diesen in die **main.mk** eingetragen:

```
# Put your host names here
# all hosts = \lceil 'localhost' ]
all hosts = \lceil 'christian-virtual-machine' , 'christians-mac-mini' \rceilipaddresses = {
  "christian-virtual-machine" : "192.168.1.143",
  "christians-mac-mini" : "192.168.1.114",
}
```
Dann das Update vom Config-File durchgeführt:

./check\_mk.py -II --update 192.168.1.114

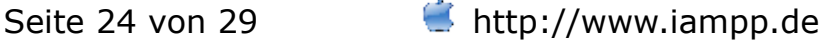

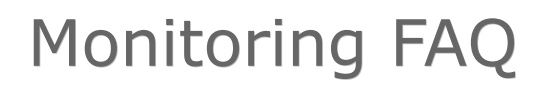

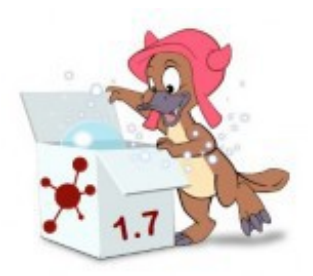

Generating Nagios configuration...OK Precompiling host checks...OK Successfully created Nagios configuration file /tmp/icinga.app/Contents/Resources/etc/objects/check\_mk\_objects.cfg.

### **omd-0.55.20120806: Source install (PPC64)**

Ich habe unter **Lubuntu 12.04 PowerPC64** eine Source-Installation durchgeführt. Das Source-Paket habe ich von: **<http://nightly.omdistro.org/2012-08-06/src/>**. Dort habe ich das Paket "**omd-0.55.20120806-src.tar.gz**" heruntergeladen.

make version

Version setzen:

0.55.20120806

Installation:

make && make pack && make setup

Abhängigkeiten auflösen:

omd setup

OMD-Gruppe hinzufügen:

groupadd omd

DEB-Paket erstellen:

make deb

Seite 25 von 29 http://www.iampp.de

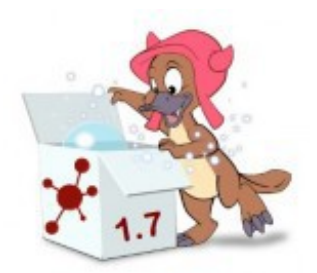

Site erstellen:

omd create xenosite

OMD starten (alle sites):

omd start

OMD-Status prüfen:

omd status

Nach der Installation einer neuen OMD:

omd update xenosite

OMD-Site stoppen:

omd stop xenosite

Xinetd für livestatus konfigurieren:

omd config set LIVESTATUS\_TCP on

Alle installierten OMD-Versionen anzeigen:

omd versions

Bei mehreren installierten OMD-Versionen die Standard-Version festlegen:

omd setversion

OMD konfigurieren:

omd config xenosite

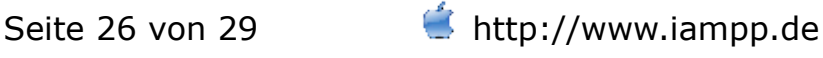

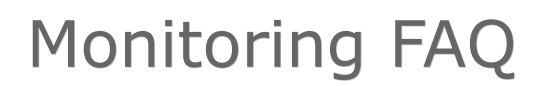

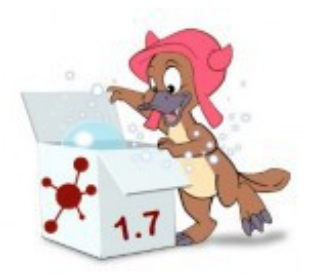

### **Mit WATO einen Host hinzufügen, wo der Agent mit Hilfe von SSH abgefragt wird.**

Configuration of Hosts and Services (Ruleeditor) -> Access to Agents -> Individual program call instead of agent access -> Create rule in folder OpenBSD-Server -> Edit rule Individual program call instead of agent access. In dem Feld Command line to execute habe ich folgendes eingetragen:

ssh -I christian <IP> check mk agent.openbsd

### **Python 2.7 kompilieren für Mac OS X 10.3.9 Panther damit Check\_MK unter Panther funktioniert**

Das kuriose ist, dass man OS X 10.4 Tiger benötigt, um für 10.3 Panther Python zu kompilieren. Also schnell Tiger gestartet. Dann die Python-10.3- Distribution erstellt und in die Icinga-Distri integriert. Und Check\_MK funktioniert.

### **Check\_mk: setup.sh on Mac OS X**

The setup.sh script doesn't work on Mac OS X 10.6.8 Snow Leopard.

Error message:

sed: illegal option -- r

```
usage: sed script [-Ealn] [-i extension] [file ...]
     sed [-Ealn] [-i extension] [-e script] ... [-f script_file] ... [file ...]
```
There isn't a sed option --r on OS X. You need the option -E ;)

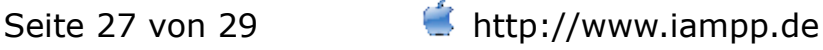

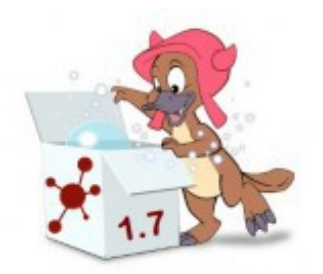

## **MRTG (Icinga-Distribution 1.7.X-X für Mac OS X)**

Das Problem war, dass der Befehl nicht per Cron aufgerufen werden soll, weil das App keine Veränderungen im OS X-System machen soll. Ich habe einen kleinen Check gebastelt, der von Icinga aufgerufen wird und dieser dann die Graphen aktualisiert. Zusätzlich sehe ich noch in der Überwachung, ob MRTG läuft.

check\_mrtg:

```
#!/bin/bash
env LANG=C /tmp/icinga.app/Contents/Resources/bin/mrtg 
/tmp/icinga.app/Contents/Resources/etc/mrtg.cfg
if \lceil 5? -ne 0 ]
then
echo "MRTG: Not Running"
exit 2
else
echo "MRTG: Running"
exit 0
fi
```
### **ssh-copy-id**

Manchmal erscheint die Fehlermeldung:

/usr/bin/ssh-copy-id: ERROR: No identities found

Dann hilft der Aufruf mit der Option **-i** und dem öffentlichen Schlüssel:

```
christian@192.168.1.144
```
Wichtig: Unter OMD muss der öffentliche Schlüssel vom Site-User verwendet werden.

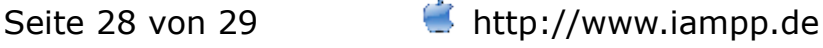

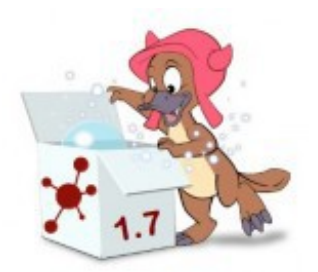

### **Mit WATO einen Host hinzufügen, wo der Agent mit Hilfe von SNMP abgefragt wird.**

- 1. "WATO Main Menu" aufrufen
- 2. Schaltfläche "Hosts & Folders" wählen
- 3. Schaltfläche "New host" anklicken
- 4. Hostname eingeben
- 5. Option "IP address" aktivieren und IP-Adresse eingeben
- 6. Option "Agent type" aktivieren und im Pulldown-Menü "Legacy SNMP device (using V1)" auswählen
- 7. Auf die Schaltfläche "Save & go to Services" klicken
- 8. Services auswählen, die überwacht werden sollen
- 9. Schaltfläche "Save manual check configuration" wählen

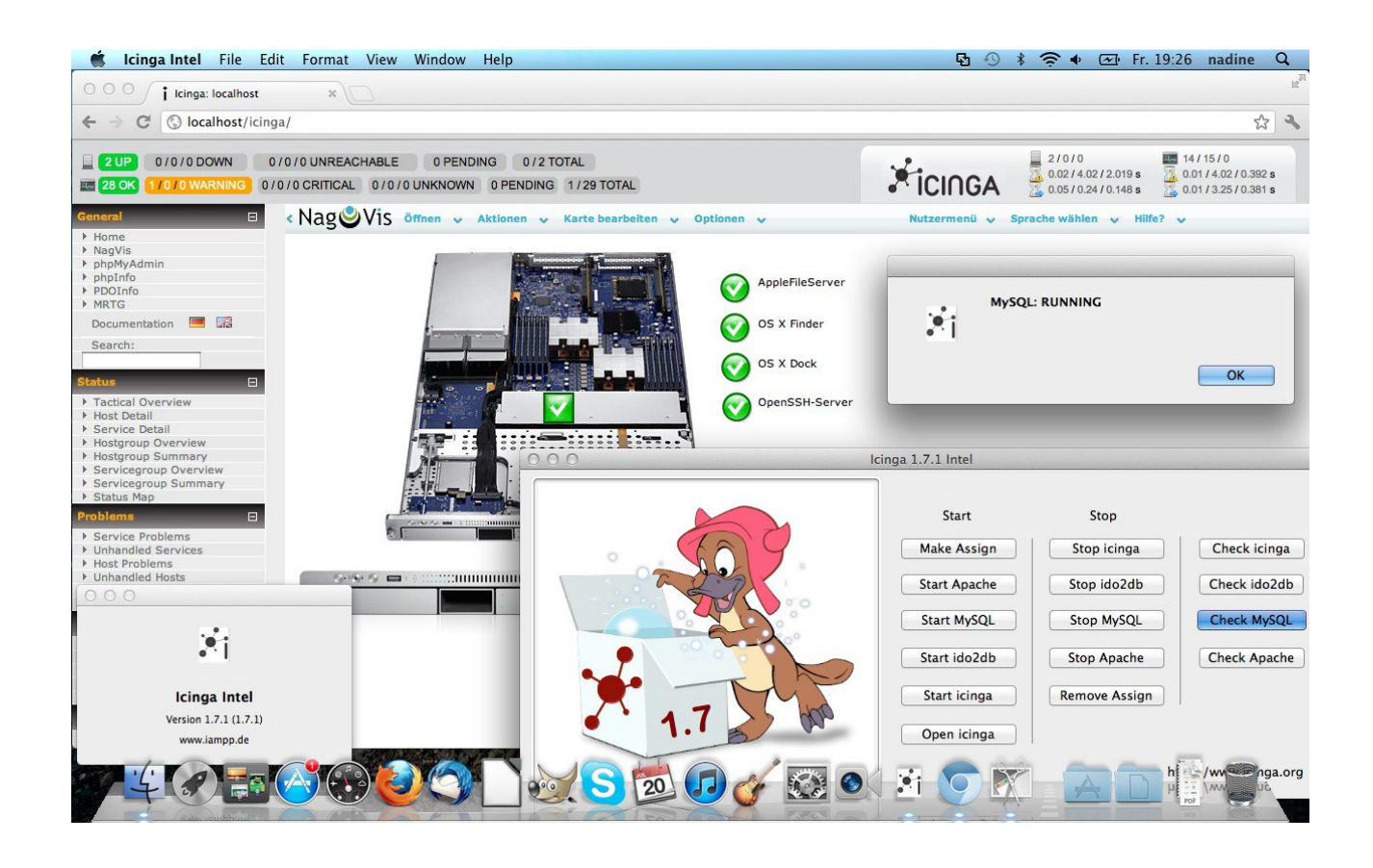

Seite 29 von 29 http://www.iampp.de